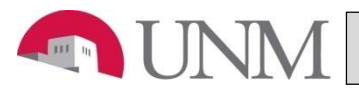

## **New EPAF Person Selection**

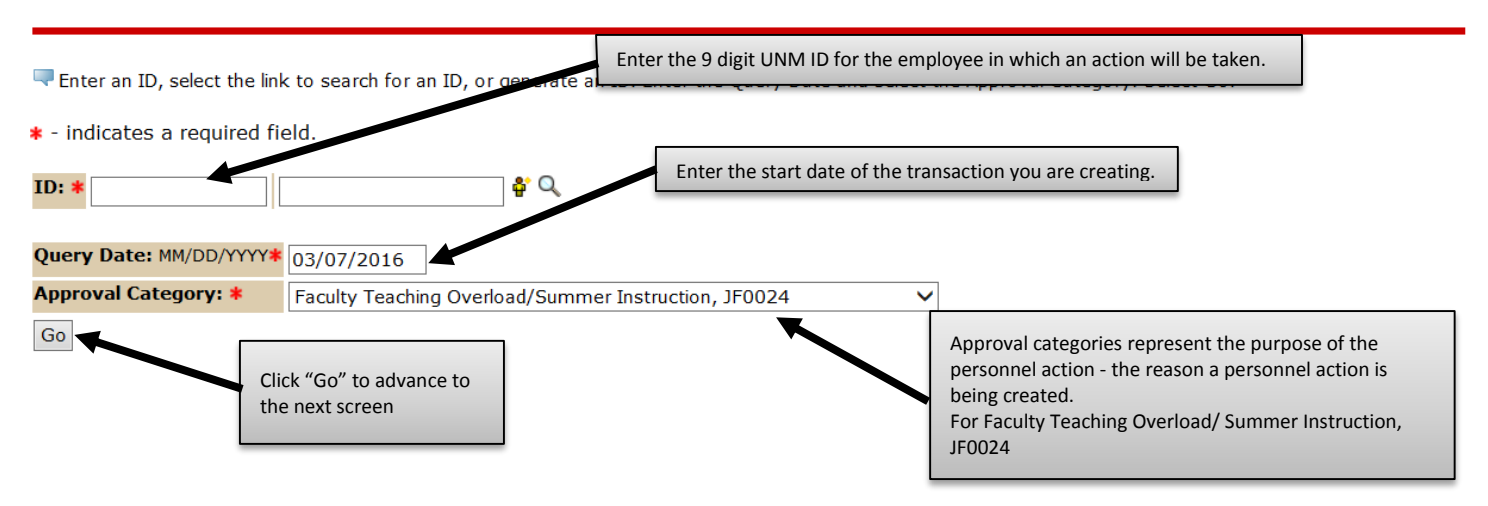

### **After clicking on the "Go" button the following will display.**

#### System removal of end date, J00006

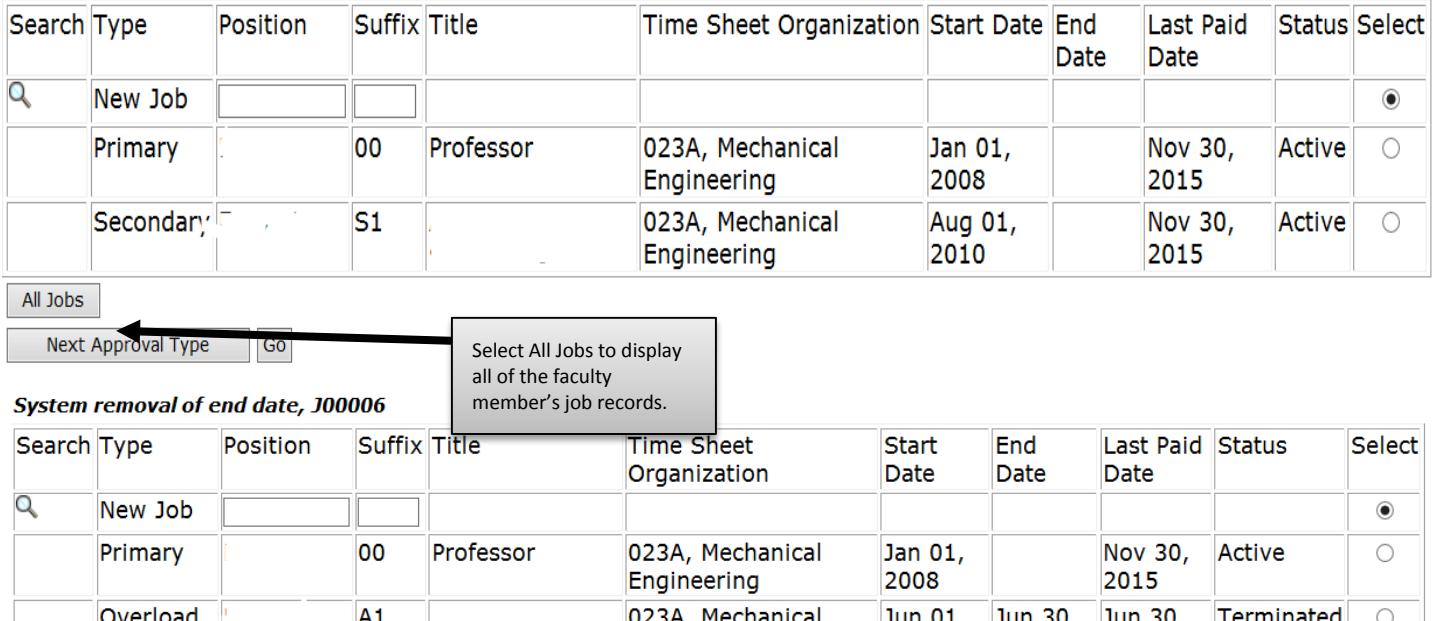

Engineering

Engineering

Engineering

Engineering

Engineering

Summer Session 023A, Mechanical

023A, Mechanical

023A, Mechanical

023A, Mechanical

Select the radio button next to the job in which you are taking action. Based on the query date, there may be

2011

2015

Jul 31,

Jun 30,

Jun 30,

2015

2013

Nov 30,

Active

Terminated

Terminated

Terminated

 $\circ$ 

 $\cap$ 

more than one job displayed.

2011

Jul 25,

Jun 30,

Jun 30,

2016

2013

2011

2010

2015

2009

عمج

Aug 01,

Jun 01,

May 01,

Jun 01,

Teaching overload/Summer instruction payments are processed on the professor's primary position number

with a suffix of T1, T2 or T3

Professor

**Summer** 

Research

 $S<sub>1</sub>$ 

T1

h

O

Updated March 29, 2016

Secondary

Overload

Overload

Overload

Next Approval Type

Active Jobs

FTR028

**FTS042** 

Go

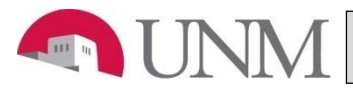

### System removal of end date, F9 - T1 Professor, Last Paid Date: Jul 31, 2015

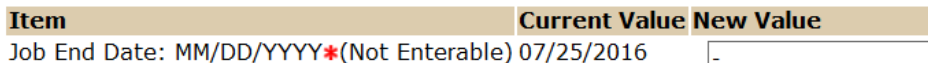

## Faculty Job Detail with Annual Salary, F90721-T1 Professor, Last Paid Date: Jul 31, 2015

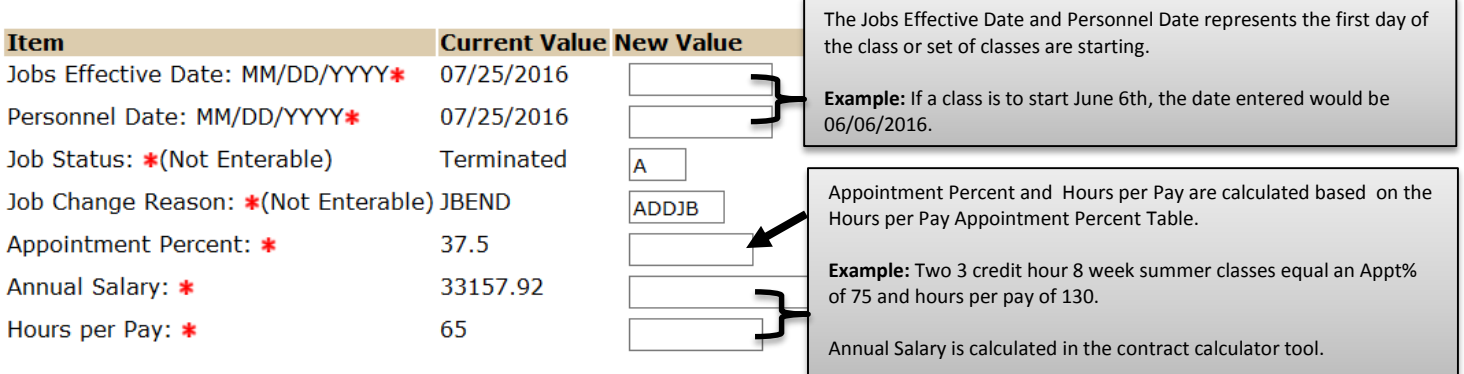

## Job End Dates (general), F90721-T1 Professor, Last Paid Date: Jul 31, 2015

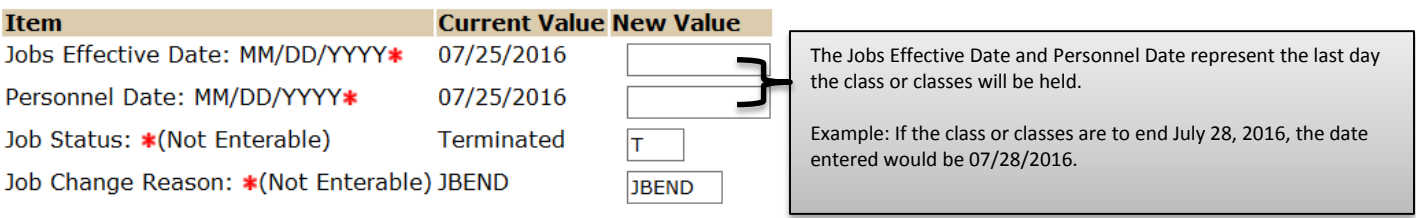

#### Enter Default Earnings, F9 [10] -T1 Professor, Last Paid Date: Jul 31, 2015

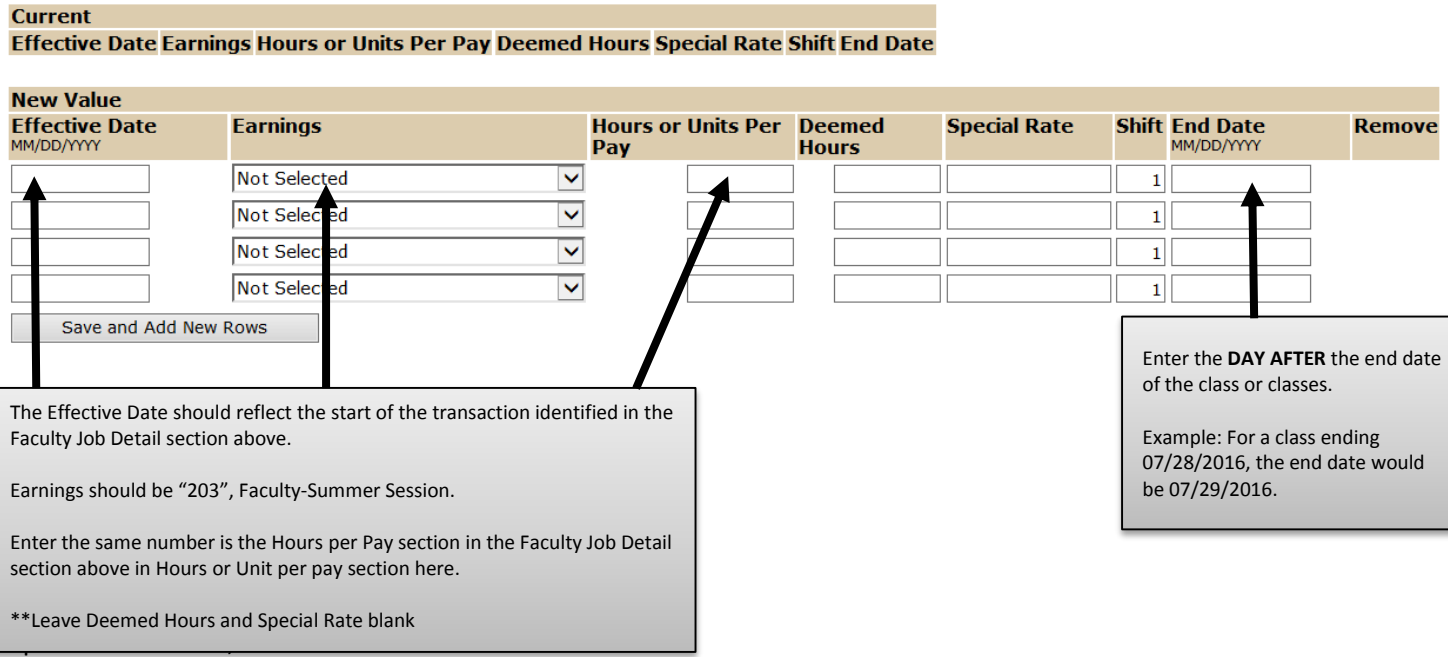

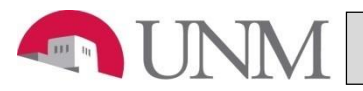

# **FACULTY TEACHING OVERLOAD/SUMMER INSTRUCTION**

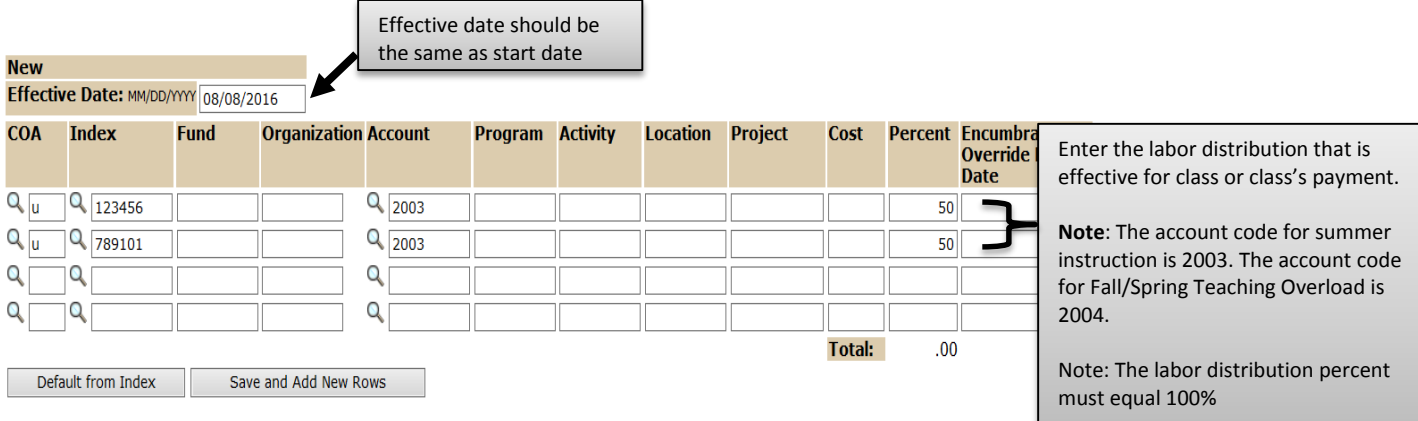

#### **Routing Queue**

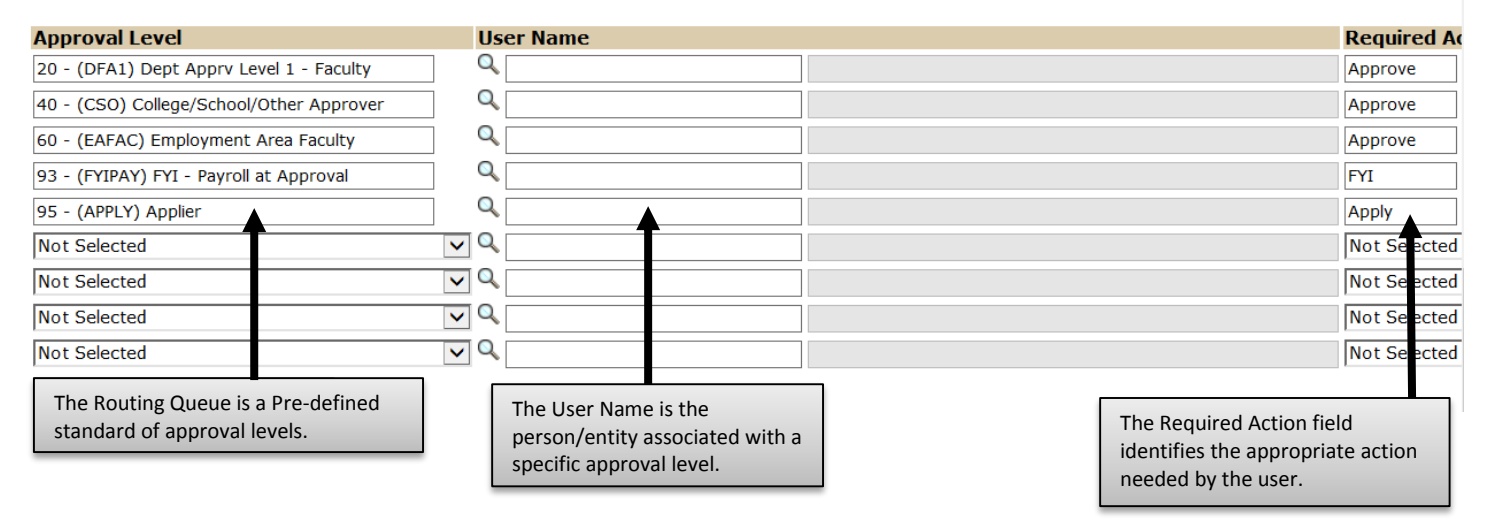

# Comment

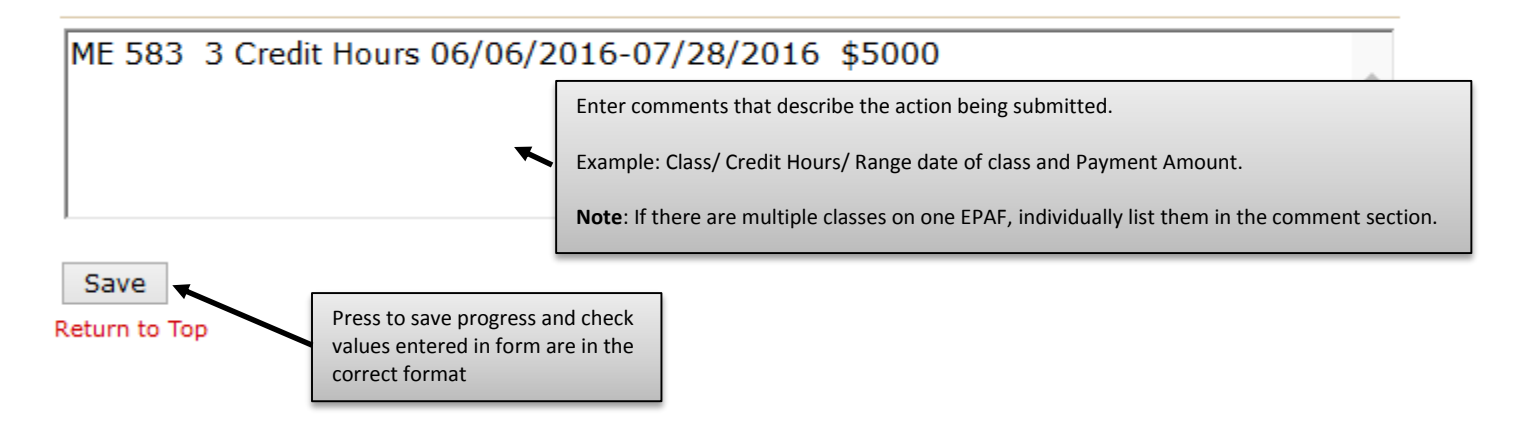

required to log in again. For assistance with the Teaching overload/Summer instruction form, please visit the Office of Faculty Affairs website. To complete the Teaching overload/Summer instruction EPAF, click on the **Upload Documents** button at the top of the page to attach the Teaching overload/Summer instruction form. For instructions on how to attach a document to your EPAF please reference the "Attaching Documents" job aid. Please note, you will have 5 minutes to attach your document otherwise the system will log you out and you will be